Организация ввода Ȁ вывода данных

# **Вывод данных**

Вывод данных из оперативной памяти на экран монитора:

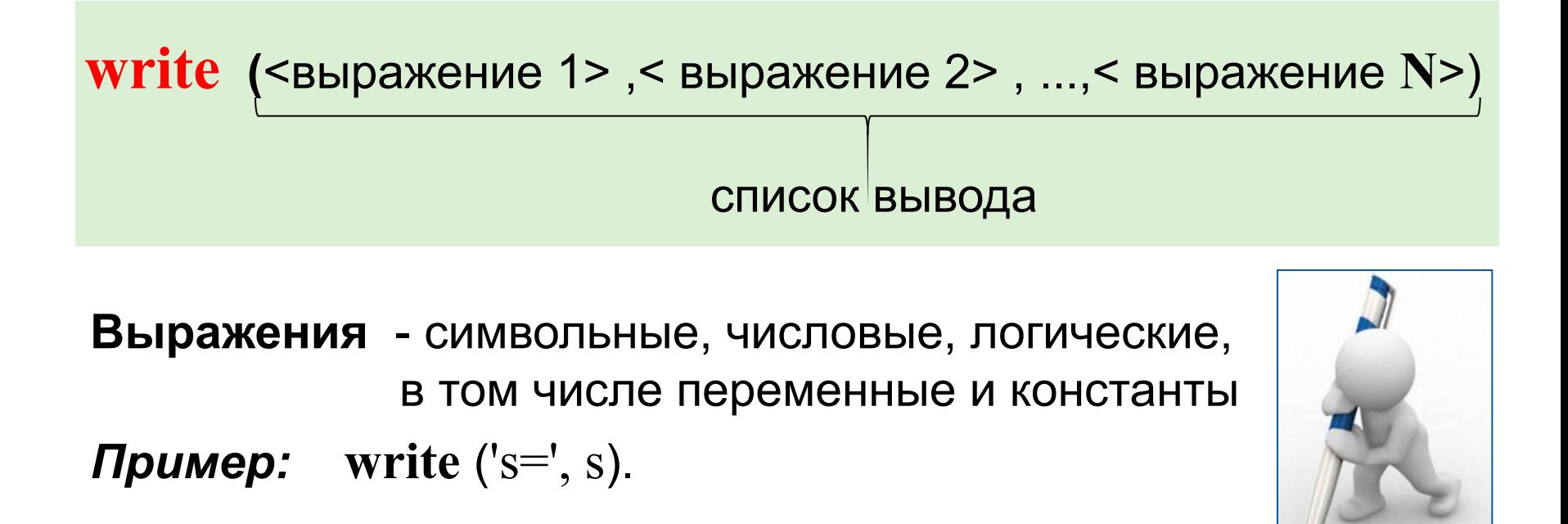

**Информация в кавычках выводится на экран без изменений**

## **Варианты организации вывода**

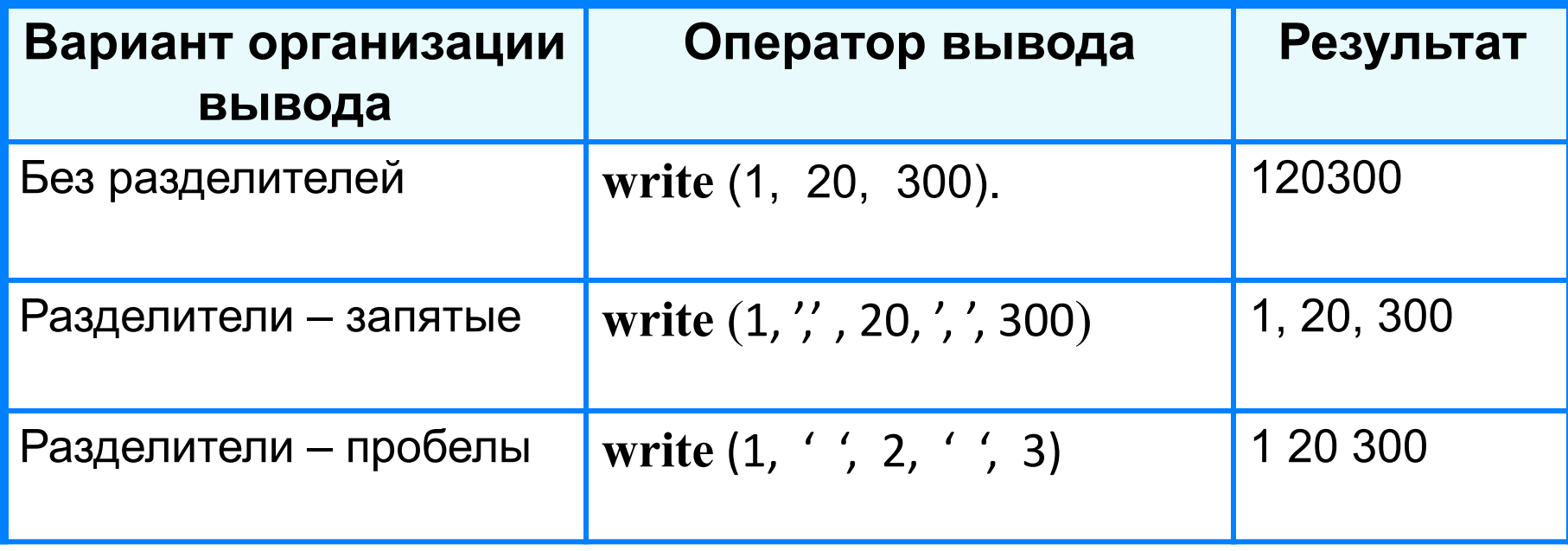

### **Формат вывода**

**Формат вывода** позволяет установить количество позиций на экране, занимаемых выводимой величиной.

**write** (s:x:y)

**x** - общее количество позиций, отводимых под число;

**y** - количество позиций в дробной части числа.

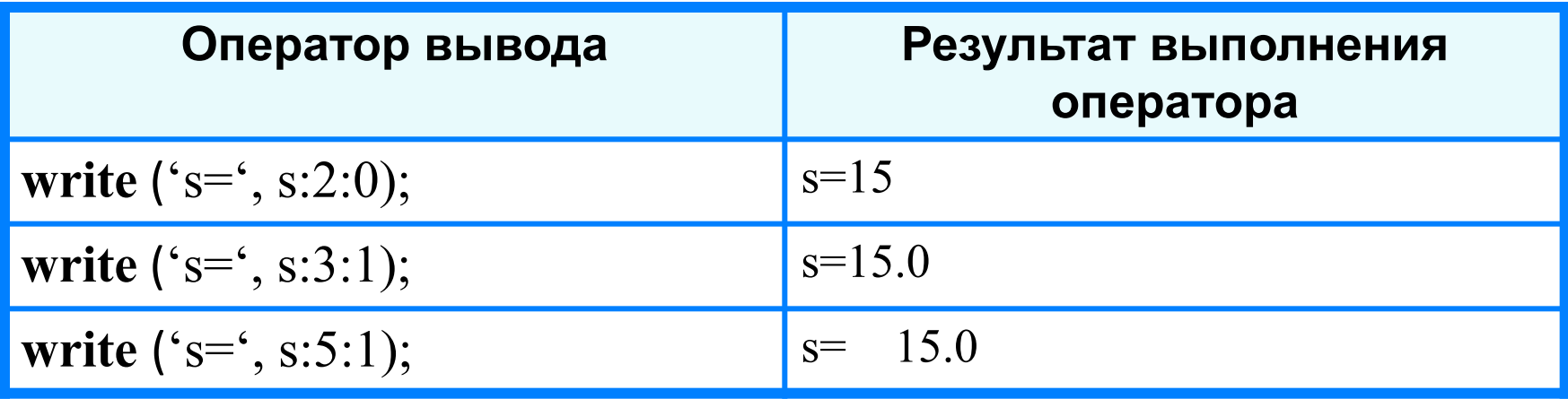

**writeln -** вывод c новой строки!

Даны длины сторон прямоугольника. Найти его площадь и периметр.

```
program pryamougolnik;
```
var

```
 a, b, s, p: real;
```
#### begin

 writeln ('Программа расчёта площади и периметра прямоугольника по длине его сторон.');

```
 a:=7.3;
b:=3.5;
s:=a^*b;p:=(a+b)^*2; write ('s=', s:5:2, ' p=', p:5:2)
end. Исходный код программы
```
## **Ввод данных с клавиатуры**

Ввод в оперативную память значений переменных :

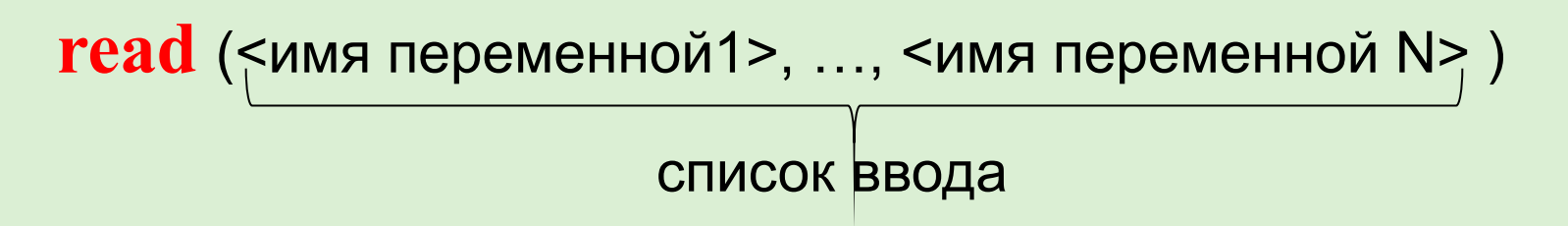

Выполнение оператора **read:**

- 1) компьютер переходит в режим ожидания данных:
- 2) пользователь вводит данные с клавиатуры:
	- несколько значений переменных числовых типов могут вводиться через пробел или через запятую;
	- при вводе символьных переменных пробел и запятую ставить нельзя;

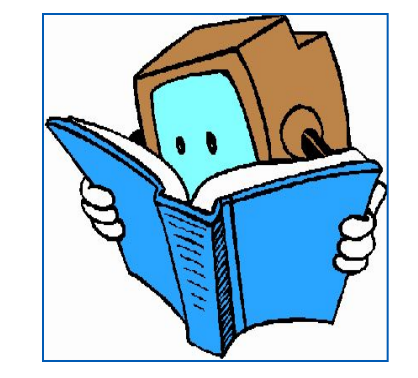

3) пользователь нажимает клавишу **Enter**.

### **Ввод данных с клавиатуры**

*Типы вводимых значений* должны *соответствовать типам переменных*, указанных в разделе описания **!** переменных.

```
var i, j: integer; x: real; a: char;
read (i, j, x, a);
```
Варианты организации входного потока:

```
1 0 2.5 А<Enter> 1,0 <Enter> 1<Enter>
             2.5, А<Enter> 0<Enter>
                         2.5<Enter>
                      А<Enter>
```
После выполнения оператора **readln** курсор переходит на новую строку.

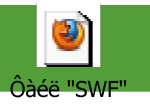

# НАЙДИ БУКВУ "N" MMMMMMMMMMM MMMMMMMMMMM MMNMMMMMMMM MMMMMMMMMMMM

# **Опорный конспект**

*Ввод* в оперативную память значений переменных выполняют операторы ввода *read* и *readln*.

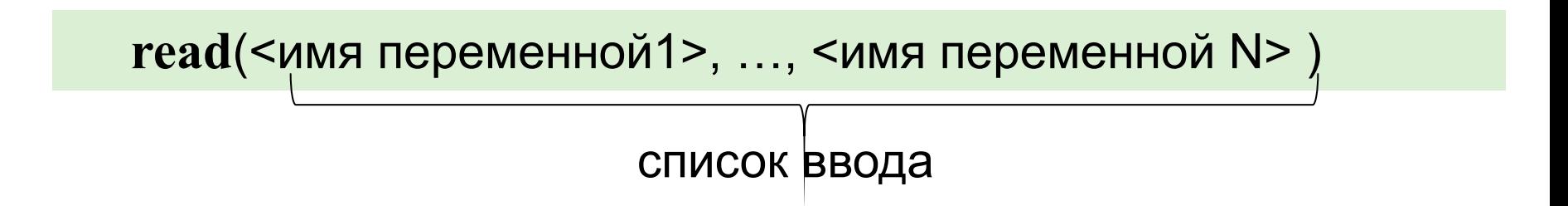

*Вывод данных* из оперативной памяти на экран монитора выполняют операторы вывода *write* и *writeln*.

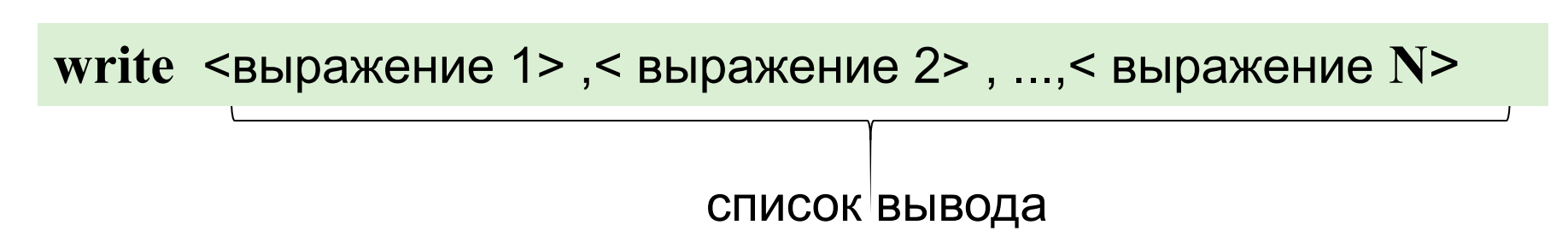

# Д.З. **§3.2,** №6, 8, 9, 10, 11.

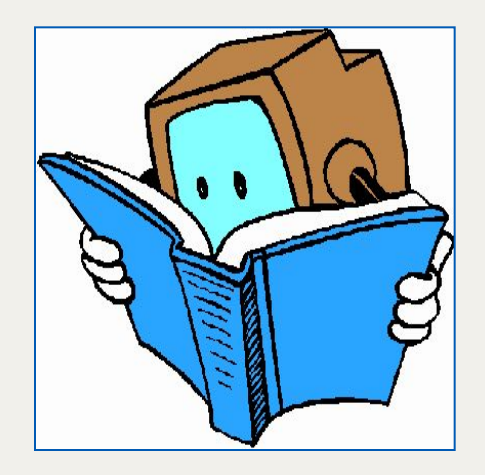

Задача

Даны длины сторон прямоугольника. Найти его площадь и периметр.

```
program pryamougolnik;
```
var

```
 a, b, s, p: real;
```
#### begin

 writeln ('Программа расчёта площади и периметра прямоугольника по длине его сторон.');

```
 a:=7.3;
b:=3.5;
 s:=a*b;
p:=(a+b)^*2; write ('s=', s:5:2, ' p=', p:5:2)
end.
```
Изменить программу вычисления площади и периметра прямоугольника так, чтобы пользователь самостоятельно вводил длины его сторон.

### "Гимнастика для глаз"

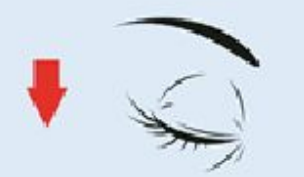

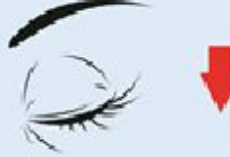

1. Крепко зажмурьте глаза на пару секунд

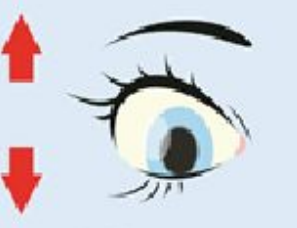

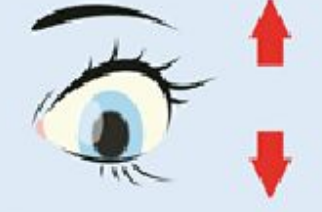

2. Быстро поморгайте глазами на протяжении одной минуты.

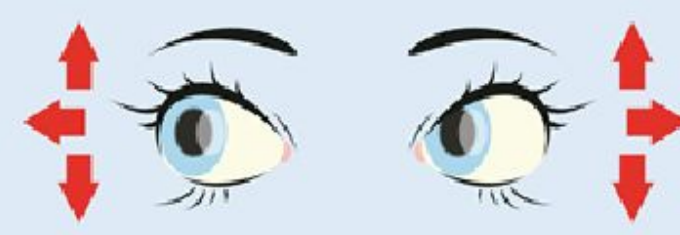

3. Смотрите поочерёдно сначала вверх, затем вниз, влево, вправо. Повторите это упражнение 5 раз.

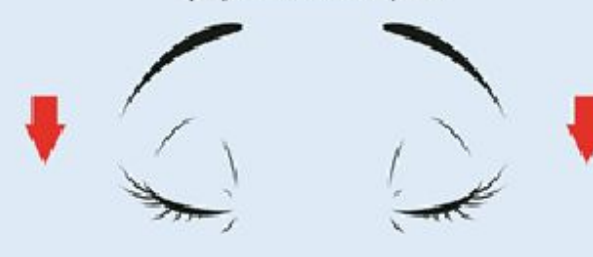

5. Закройте глаза на 5 секунд и дайте им отдохнуть.

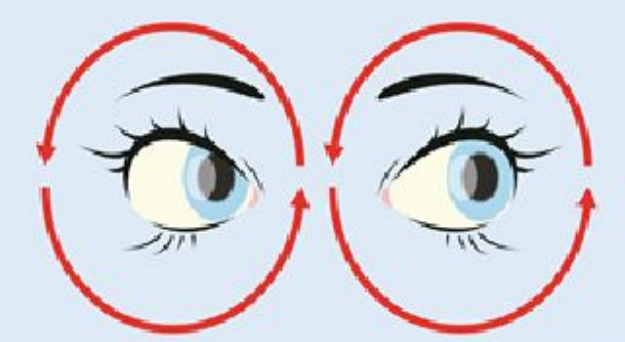

4. Вращайте глазами по кругу сначала в одну сторону, затем в другую. Повторяйте эти упражнения в течение 5 минут.

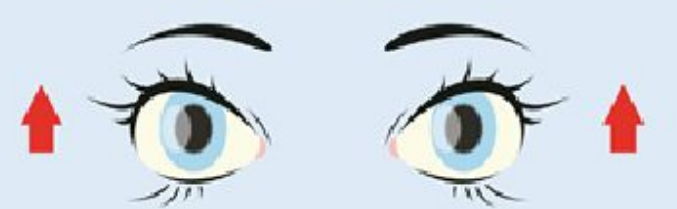

6. Открывайте глаза и приступайте к занятиям.

Задача

Даны длины сторон прямоугольника. Найти его площадь и периметр.

```
program pryamougolnik;
```
var

```
 a, b, s, p: real;
```
#### begin

 writeln ('Программа расчёта площади и периметра прямоугольника по длине его сторон.');

```
 a:=7.3;
b:=3.5;
 s:=a*b;
p:=(a+b)^*2; write ('s=', s:5:2, ' p=', p:5:2)
end.
```
Изменить программу вычисления площади и периметра прямоугольника так, чтобы пользователь самостоятельно вводил длины его сторон.

# **Источники информации**

1. http://files.school-collection.edu.ru/dlrstore/d1a6e9b7-5eda-4be9-bff2-3197b9f 145e7/9\_77.swf - команда ввода-вывода